# *МЕТОДИЧЕСКИЕ УКАЗАНИЯ по проведению практического занятия №1*

Содержание первого практического занятия посвящается рассмотрению ряда вопросов, связанных с выполнением индивидуальных расчетных заданий (РЗ) с использованием программного пакета *Micro-Cap10 demo.* Тематически содержание этого занятия можно разбить на три части:

1.1. Модели источников постоянного напряжения и тока.

1.2. Модели источников переменного напряжения и тока (гармонической и импульсной формы).

1.3. Модели пассивных электронных компонентов.

## **1.1. Модели источников постоянного напряжения и тока**

Источники постоянного напряжения и тока как компоненты электронных схем размещаются в подразделе *Waveform Sources* раздела *Analog Primitives* в меню *Component.*

В программном пакете *Micro-Cap10 demo* имеется:

• источник постоянного напряжения типа батареи (*Battery*) с условно-графическим обозначением

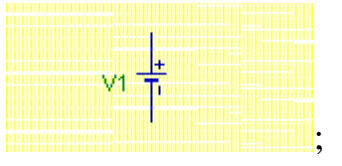

• источник постоянного тока (*ISource*) с условно-графическим обозначением

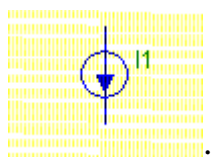

При графическом вводе задаются следующие параметры этих источников:

- параметр *Part*, который задает обозначение соответствующего элемента на принципиальной схеме;
- параметр *Value*, задающий номинал напряжения в вольтах или тока в амперах (в дольных или кратных единицах).

## **1.2. Модели источников переменного напряжения и тока (гармонической и импульсной формы)**

При графическом вводе параметров источника переменного напряжения гармонической формы *Sine Source* с условно-графическим обозначением

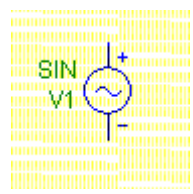

используются два атрибута: *Part* и *Model*. Последний позволяет выбрать имя модели из стандартного списка или дать ей оригинальное имя.

Основные параметры модели: значения амплитуды *A*, частоты *F* и напряжения постоянного смещения *DC* – задаются в соответствующих окнах.

При графическом вводе параметров источника переменного напряжения импульсной формы *Pulse Source* с условно-графическим обозначением

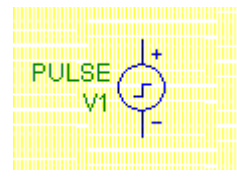

также используются два атрибута: *Part* и *Model*. Последний, как и в предыдущем случае, позволяет выбрать имя модели из стандартного списка или дать ей оригинальное имя. Перечислим параметры модели такого источника: *VZERO –* начальное значение сигнала, *VONE* – максимальное значение сигнала, *P***1***–* начало переднего фронта, *P***2** *–* начало плоской вершины импульса, *P***3** *–* конец плоской вершины импульса, *P***4** *–* момент достижения уровня *VZERO* , *P***5** *–* период повторения.

В программном пакете *Micro-Cap10 demo* имеются также независимые источники напряжения (*V*; *Voltage source*) и тока (*I*; *Current Source*) сложной формы формата *SPICE*, которые позволяют создавать входные воздействия (сигналы) разнообразной формы: синусоидальные (*SIN*, в том числе с затухающей амплитудой), импульсные (*PULSE*), гармонические с частотной модуляцией (*SFFM*), импульсные с экспоненциальными фронтами (*EXP*), кусочно-линейные (*PWL*), шумовые (*NOISE*) и др. Условно-графические обозначения таких источников:

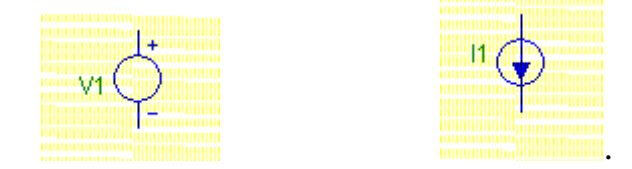

Для всех этих сигналов указывается значение постоянной составлющей (*DC*), которое является необязательным параметром.

Основные атрибуты при задании параметров перечисленных источников:

- атрибут *PART* <имя>;
- атрибут *VALUE* **<список параметров>**.

Последний атрибут при задании параметров источников постоянного напряжения и тока включает следующие величины:

 $VALUE = DC$   $VO$ (или  $IO$ )  $O$   $O^*$ .

 $\overline{a}$ 

<span id="page-2-0"></span><sup>∗</sup> Знак \_ означает пробел

Здесь при анализе по постоянному току используются значения постоянного напряжения *VO* или тока *IO*, указанные после ключевого слова *DC*.

Атрибут *VALUE* при задании источника гармонического сигнала (*SIN*) имеет вид:

 $VALUE =$ 

### *DС\_O\_AC\_ACmagnitude\_ACphase\_SIN\_VO\_VA\_FO\_TD\_DF\_PH*.

Параметры гармонического сигнала независимого источника *V*

**(***Voltage Source***)** или *I* **(***Current Source***)** приведены в табл. 1.1.

Таблица 1.1

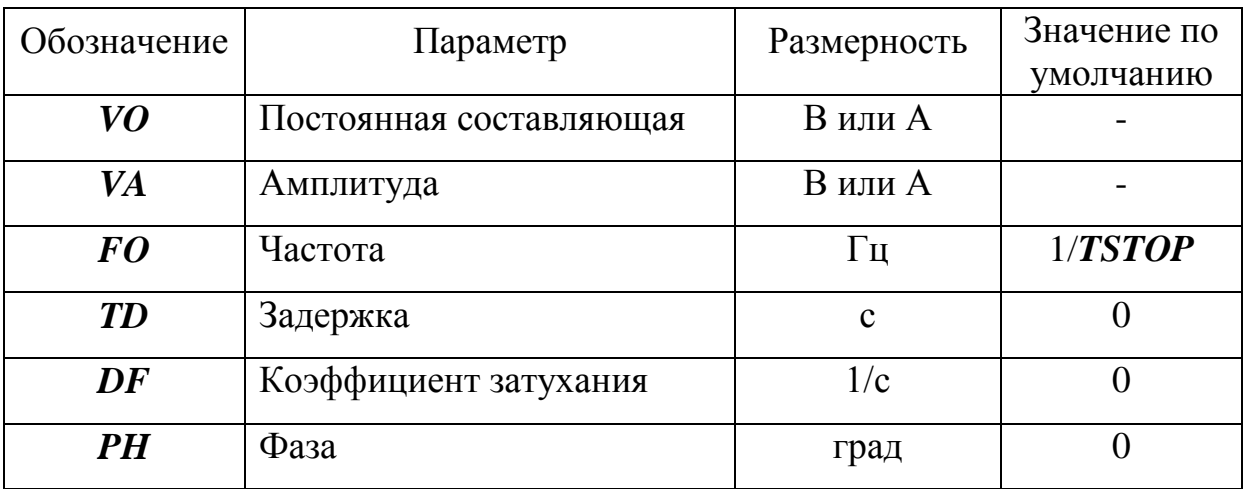

Таким образом, малосигнальный анализ по переменному току *AC* использует значения амплитуды и фазы гармонического сигнала, указанного в списке параметров после ключевого слова *AC*. Они же задаются в окне задания параметров источника сигнала в позициях *ACmagnitude*, *ACphase*.

Атрибут *VALUE* при задании источника импульсного сигнала (*PULSE*):

*VALUE* =  $DC$  *O\_AC\_ACmagnitude\_ACphase\_Pulse\_V***1***V*<sup>2</sup> *TD\_TR\_TF\_PW\_PER*.

Параметры импульсного сигнала независимого источника *V* **(***Voltage Source***)** или *I* **(***Current Source***)** приведены в табл. 1.2.

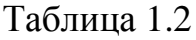

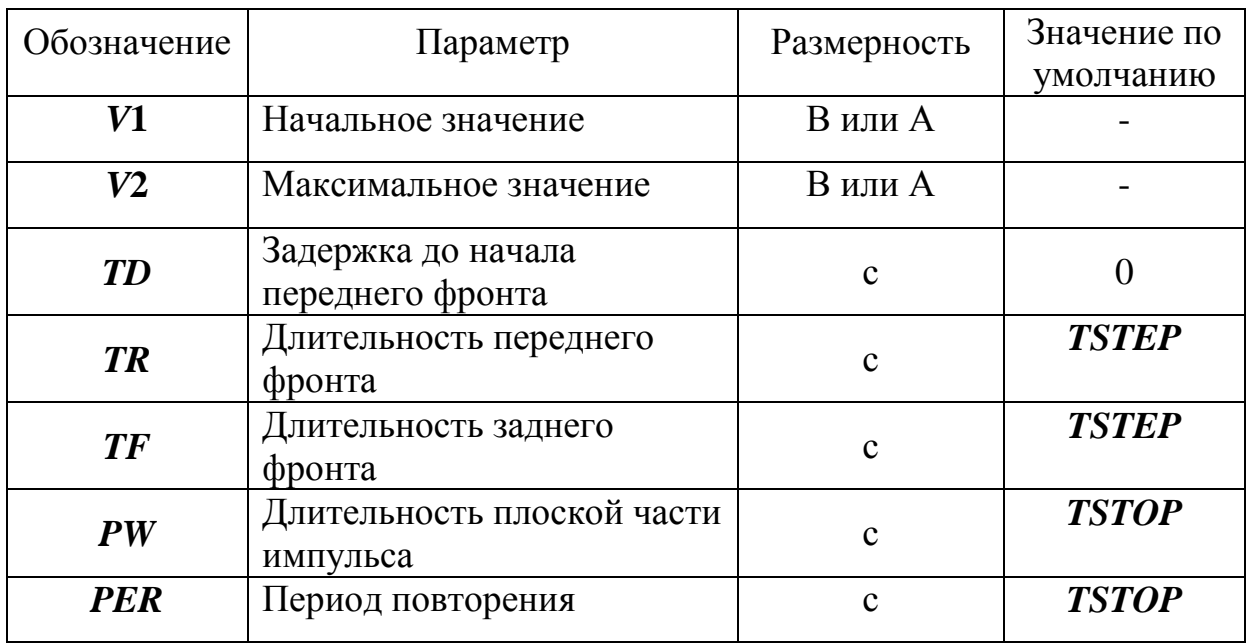

Здесь обозначены:

- *TSTEP –* шаг вывода на печать;
- *TSTOP –* конечное время анализа переходного процесса.

На первом упражнении целесообразно предложить студентам сформировать гармонический и импульсный сигналы с заданными параметрами с помощью независимых источников напряжения *V* и тока *I*.

## **1.3. Модели пассивных электронных компонентов**

Рассмотрим *SPICE*-модели трех электронных компонентов: резистора, конденсатора и полупроводникового диода[∗](#page-4-0) .

## *1.3.1. Резистор*

 $\overline{a}$ 

Эквивалентная схема резистора изображена на рис.1.1.

<span id="page-4-0"></span><sup>∗</sup> Модель полупроводникового диода будет рассмотрена на упражнении №2.

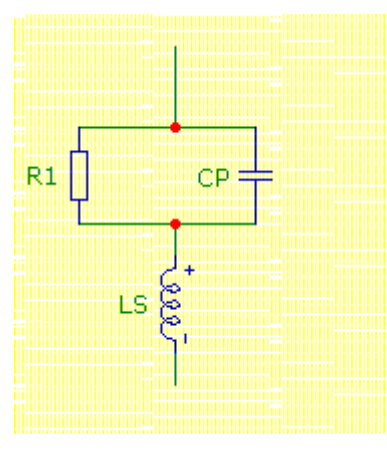

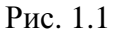

Здесь введены следующие обозначения:

- $R1$  номинал сопротивления резистора;
- *LS* значение паразитной индуктивности резистора;
- *CP* значение паразитной емкости резистора.

Параметры *SPICE*-модели резистора приведены в табл.1.3.

Таблица 1.3

| Обозначение         | Параметр                                                     | Размерность                  | Значение по<br>умолчанию |
|---------------------|--------------------------------------------------------------|------------------------------|--------------------------|
| $\boldsymbol{R}$    | Масштабный множитель<br>сопротивления                        |                              |                          |
| TC1                 | Линейный температурный<br>коэффициент<br>сопротивления (ТКС) | $\circ$ $C^{-1}$             | $\Omega$                 |
| TC2                 | Квадратичный ТКС                                             | $\circ$ $C^{-2}$             | $\theta$                 |
| <b>TCE</b>          | Экспоненциальный ТКС                                         | $\frac{0}{0}$ <sup>o</sup> C | $\theta$                 |
| NM                  | Масштабный коэффициент<br>спектральной плотности<br>шума     |                              |                          |
| $\mathbb{C}P$       | Паразитная емкость                                           | Ф                            | $\theta$                 |
| LS                  | Паразитная индуктивность                                     | $\Gamma$ H                   | $\Omega$                 |
| <b>T_MEASURED</b>   | Температура измерения                                        | $\rm ^{\circ}C$              |                          |
| $T$ ABS             | Абсолютная температура                                       | $\rm ^{\circ}C$              |                          |
| <b>T REL GLOBAL</b> | Относительная температура                                    | $\rm ^{\circ}C$              |                          |
| <b>T_REL_LOCAL</b>  | Разность между                                               | $\rm ^{\circ}C$              |                          |

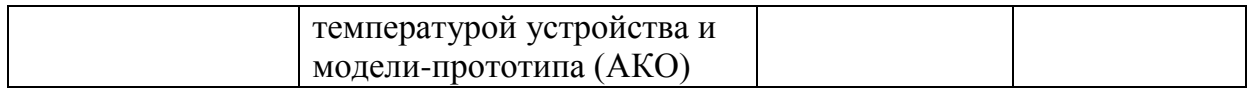

При графическом вводе параметров резистора используются следующие атрибуты:

- *PART*:  $\langle$ имя> позиционное обозначение;
- *RESISTANCE* = [номинал сопротивления резистора];
- *MODEL*: [имя модели];
- *PACKAGE*: [тип корпуса];
- *COST*: [стоимость];
- *POWER*: [рассеиваемая мощность].

### *1.3.2. Конденсатор*

Эквивалентная схема конденсатора изображена на рис.1.2.

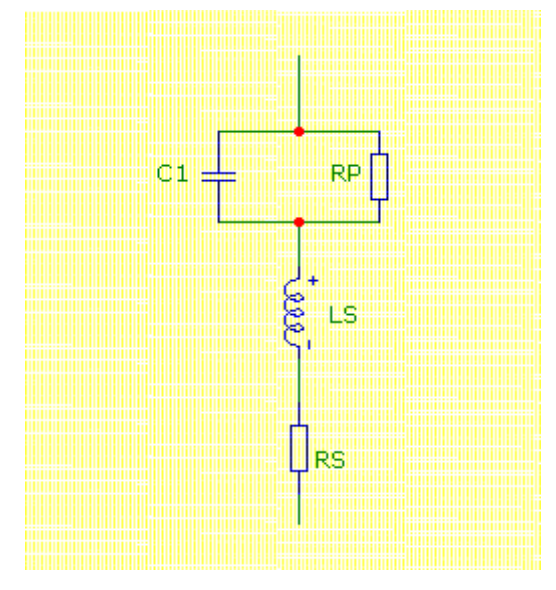

Рис. 1.2

Здесь введены следующие обозначения:

- *C***1** номинал емкости конденсатора;
- *RS* значение сопротивлении потерь;
- *LS* значение паразитной индуктивности конденсатора;
- $RP$  значение паразитного сопротивления утечки.

## Параметры *SPICE*-модели конденсатора приведены в табл. 1.4.

## Таблица 1.4

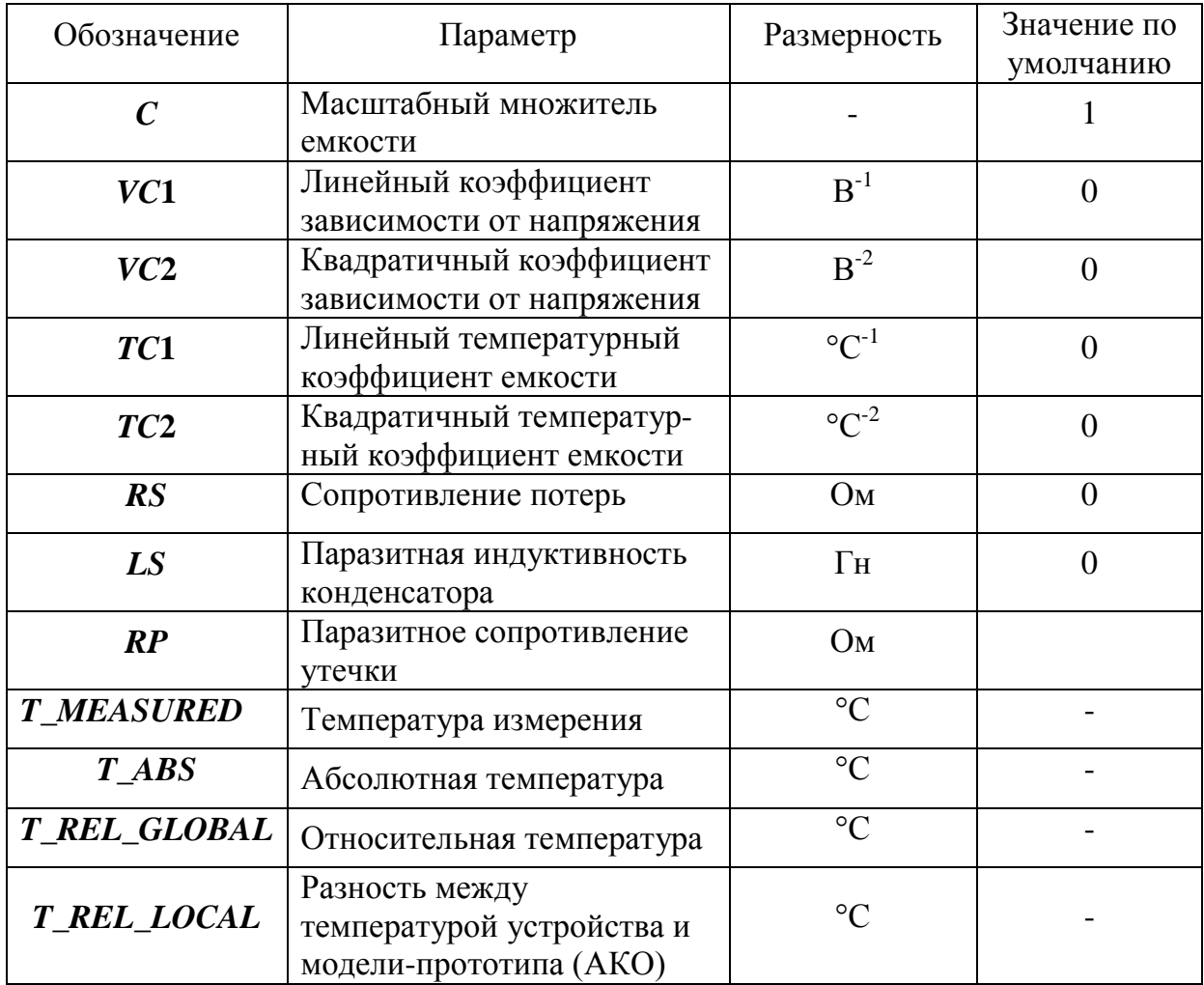

При графическом вводе параметров конденсатора используются следующие атрибуты:

- *PART*: <имя> позиционное обозначение;
- *CAPACITANCE* = [номинал емкости конденсатора];
- *MODEL*: [имя модели];
- $PACKAGE$ : [тип корпуса];
- *COST*: [стоимость];
- *POWER*: [рассеиваемая мощность].

Проиллюстрировать влияние паразитных параметров резистора на форму частотных характеристик можно на примере двух пассивных цепей, схемы которых изображены на рис.1.3. При этом расчет схемы на рис.1.3а следует провести для двух случаев: резистор R1 принимается идеальным, т.е. его паразитные параметры не учитываются, и резистор R1 принимается реальным, т.е. его паразитные параметры учитываются.

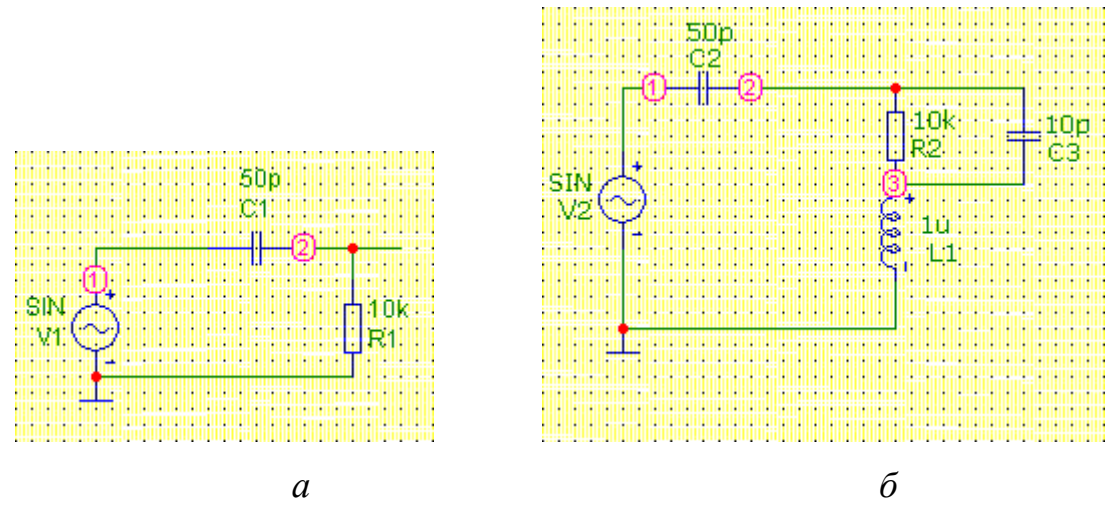

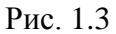

При этом следует использовать расчет в частотной области (режим АС) при условии линейного масштаба по оси ординат.

### *1.3.3. Катушка индуктивности*

Эквивалентная схема катушки индуктивности приведена на рис. 1.4.

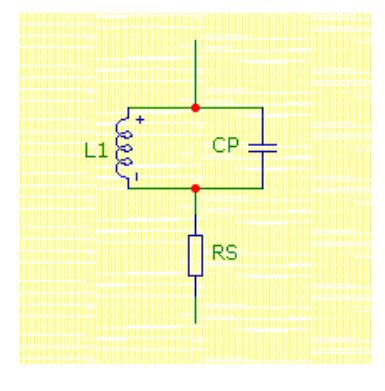

Рис. 1.4

На этом рисунке введены следующие обозначения:

- *L***1** номинал индуктивности катушки;
- *RS* величина сопротивления потерь;
- *CP* величина паразитной емкости.

Параметры *SPICE*-модели катушки индуктивности приведены в табл. 1.5.

Таблица 1.5

| Обозначение         | Параметр                                                               | Размерность      | Значение по<br>умолчанию |
|---------------------|------------------------------------------------------------------------|------------------|--------------------------|
| L                   | Масштабный множитель<br>индуктивности                                  |                  |                          |
| IL1                 | Линейный коэффициент<br>зависимости от тока                            | $A^{-1}$         | $\theta$                 |
| IL2                 | Квадратичный коэффициент<br>зависимости от тока                        | $A^{-2}$         | $\Omega$                 |
| TC1                 | Линейный температурный<br>коэффициент индуктивности                    | $\circ C^{-1}$   | $\theta$                 |
| TC2                 | Квадратичный температурный<br>коэффициент индуктивности                | $\circ$ $C^{-2}$ | $\theta$                 |
| $\mathbb{C}P$       | Паразитная емкость                                                     | $\Phi$           | $\Omega$                 |
| RS                  | Сопротивление потерь                                                   | O <sub>M</sub>   | $\Omega$                 |
| <b>T_MEASURED</b>   | Температура измерения                                                  | $\rm ^{\circ}C$  |                          |
| $T$ ABS             | Абсолютная температура                                                 | $\rm ^{\circ}C$  |                          |
| <b>T_REL_GLOBAL</b> | Относительная температура                                              | $\rm ^{\circ}C$  |                          |
| <b>T_REL_LOCAL</b>  | Разность между температурой<br>устройства и модели-<br>прототипа (АКО) | $\circ$ C        |                          |

При графическом вводе параметров катушки индуктивности

используются следующие основные атрибуты:

- *PART*:  $\langle$ имя> позиционное обозначение;
- **INDUCTANCE** = [номинал индуктивности];
- *MODEL*: [имя модели];
- **PACKAGE**: [тип корпуса];
- *COST*: [стоимость];
- *POWER*: [рассеиваемая мощность].